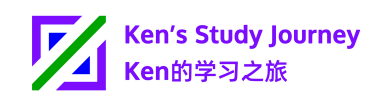

# **安全提醒:留意带官方名称的假信息**

# **科技再发达,安全要严查**

亲爱的同学、用户和粉丝们,

近期, Ken的学习之旅及其他朋友/同学收到了带有官方名称, 但非常相似的假 链接的短信。Ken的学习之旅对本次安全事件高度重视。

收到的短信全部为简体中文或繁體中文版本。

此外,部分诈骗短信还假冒发信人身份,使用了与官方6位短信验证码相同的发 信人名称,以混淆用户。

但由于大学的ITSC(信息技术服务部)能尽快发现、拦截此类诈骗网址,部分 同学未受影响。

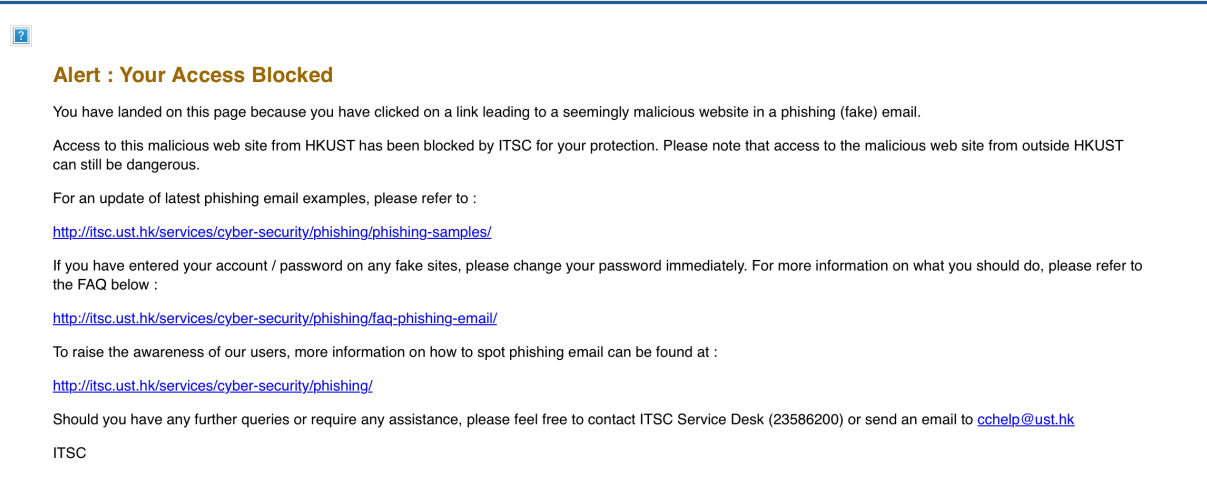

Ken的学习之旅早已启用SPF和DMARC安全技术, 以及自研的"邮件唯一编码" 技术,防止假冒邮件标头(header)和身份。

也就是说,所有假冒"@kenstudyjourney.cn"域名为发件人发送的邮件将被接收 方邮件服务商拒收(如已支持SPF/DMARC技术)。

我的安全Tips:

- 1. 仔细查看URL链接拼写错误 **Ken的学习之旅提醒你:** 除辨别诈骗信息以外, 学习、考试时也要细心哦!
- 2. 复制、粘贴URL链接前,将手机断开网络,防止不小心点开链接

#### 第1页,共3页

#### 3.查看域名WHOIS注册信息(特别留意域名注册日期)

**注意:**最好复制、粘贴链接或整条信息,尽量不要手动打字,因为链接部分字母错 误,但很容易混淆,例如:

"**i**phone (**I**PHONE)" => "**l**phone (**L**PHONE)"

"**w**hatsapp (**W**HATSAPP)" => "**vv**hatsapp (**VV**hatsapp; 最前面两个字母"V")"

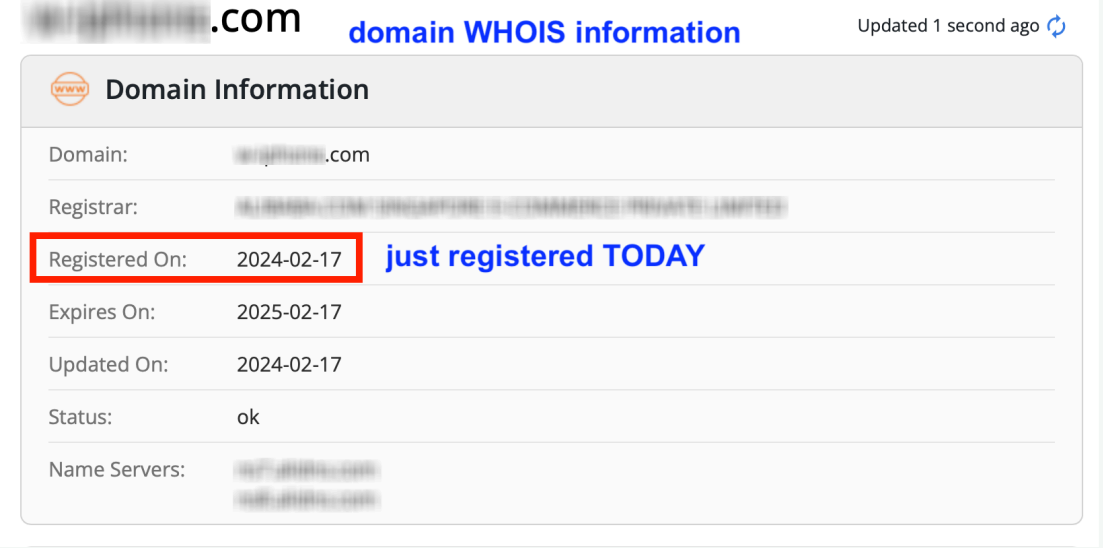

4. Python程序员/学生也可以这样做:

使用"string".lower()或"string".upper()自带函数,查看全大写/全小写的域 名,例如:

print("lPhone".lower()) => "lphone" print("lPhone".upper()) => "LPHONE" 可以简单地在Python IDLE中粘贴命令,然后粘贴链接

```
Python 3.11.3 (v3.11.3:f3909b8bc8, Apr 4 2023, 20:12:10) [Clang 13.0.0 (clang-1
    300.0.29.30)] on darwin
    Type "help", "copyright", "credits" or "license()" for more information.
>>> print("lPhone-com.com".lower())
    lphone-com.com
>>> print("lPhone-com.com".upper())
    LPHONE-COM.COM
```
#### **Ken的学习之旅提醒你:**

无论是作业、考试, 还是收到的邮件、短信, 都要仔细看清楚, 不要粗心。 骗子也会像平时的作业/考试一样, 制作非常相似的假网站链接, 以混淆学生。 科技再发达,安全要严查。

在大学,同学们不仅要关注学业,还要学会防骗意识。

不要因为被骗而放弃学业哦!

Ken的学习之旅

2024年3月9日

中国香港

[www.kenstudyjourney.cn](https://www.kenstudyjourney.cn/), [ken@kenstudyjourney.cn](mailto:ken@kenstudyjourney.cn)

#### 第2页,共3页

### **假冒/诈骗短信样例**

## 假冒苹果Apple,简体中文:

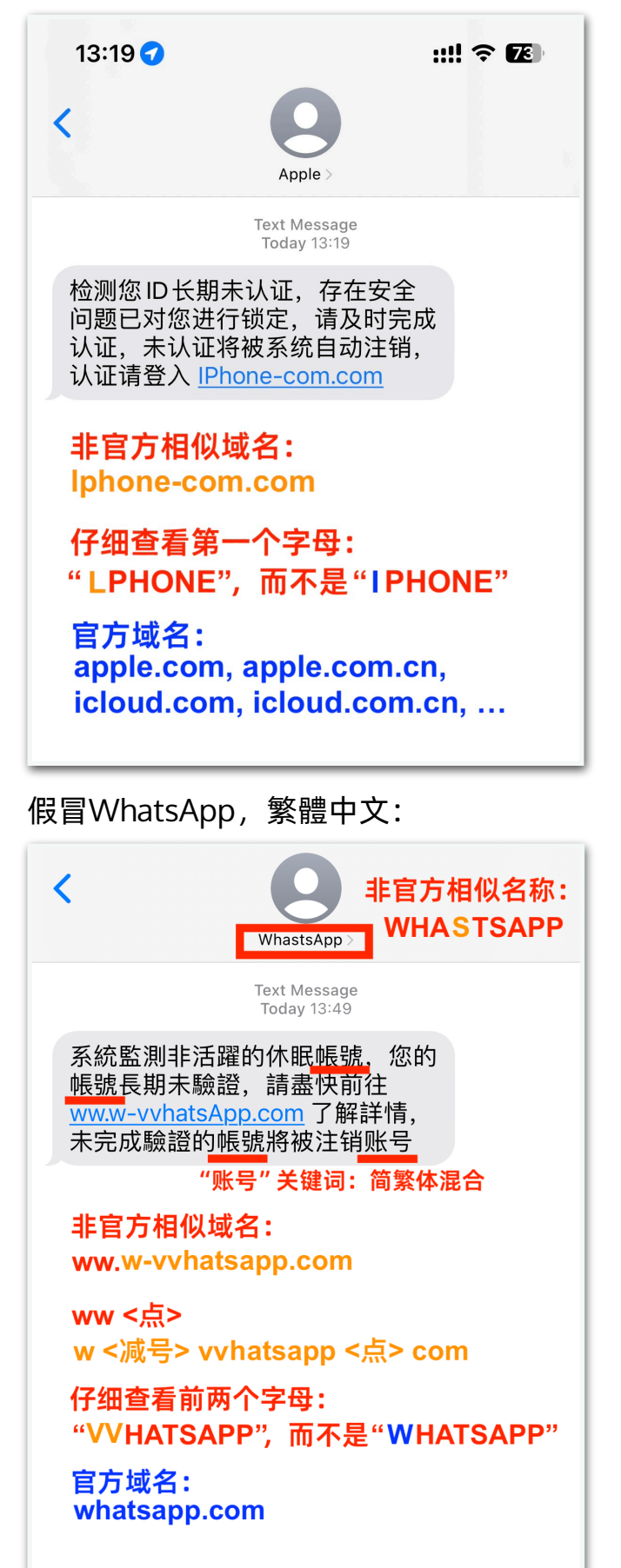